## Atelier 02 : Création d'une requête de sélection

Reprenons la base de données « Gestion des notes » et créer les requêtes de sélections suivantes :

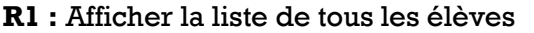

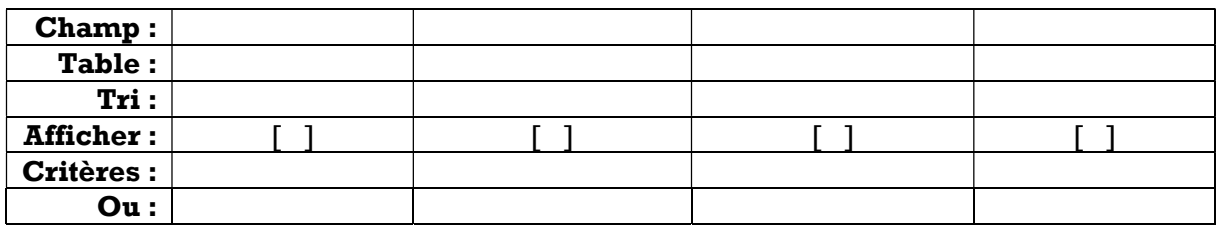

## R2 : Afficher la liste des élèves de la classe « 4ECO1 »

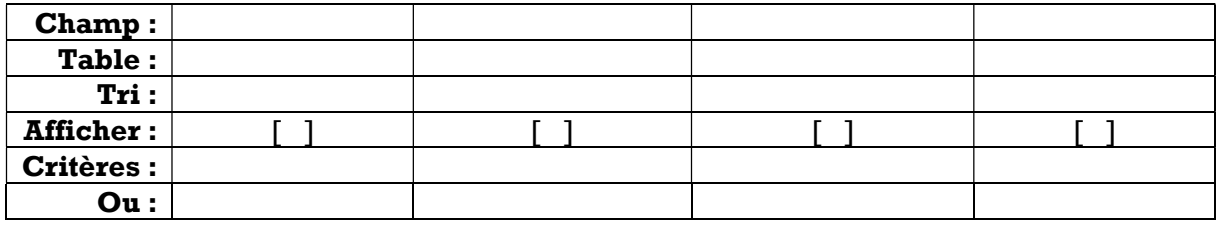

R3 : Afficher la liste des matières dont le coefficient est supérieur ou égale à 2

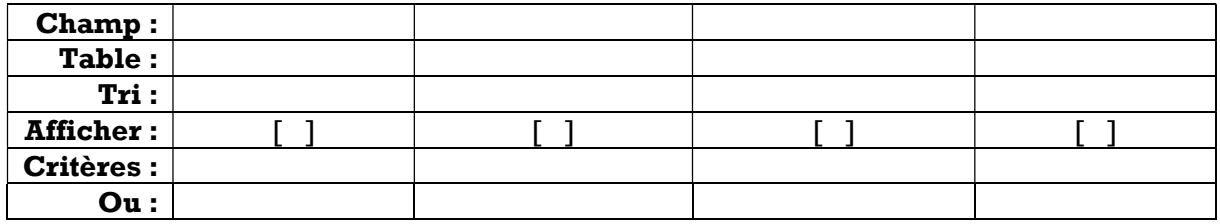

## R4 : Afficher la liste des élèves dont le nom commence par la lettre « B »

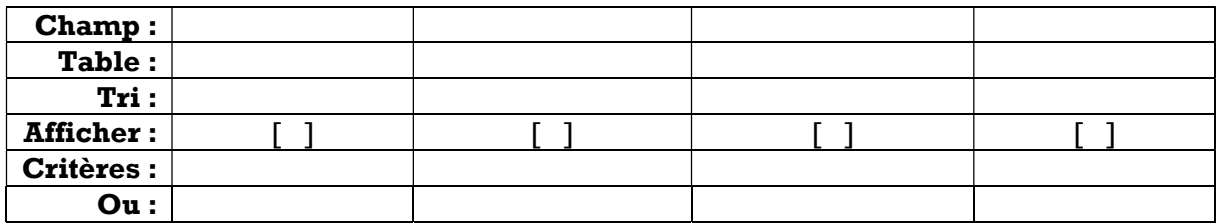

## R5 : Afficher les noms et les prénoms des élèves ayants une note supérieure à 15

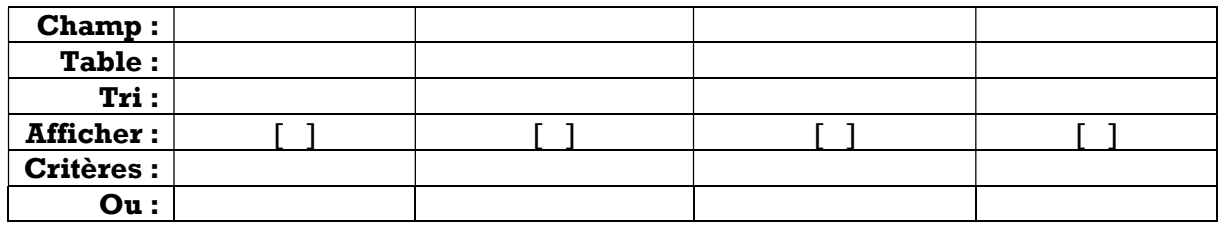

R6 : Afficher les noms et prénoms des élèves ayant une note supérieure à 10 en philosophie

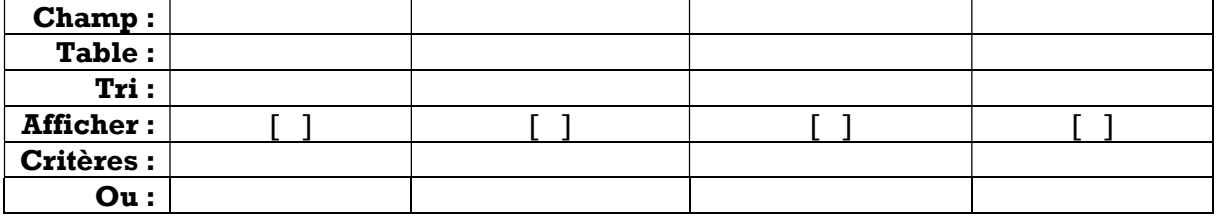